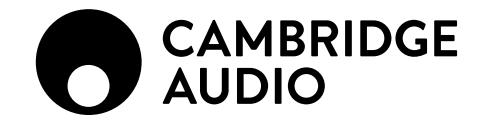

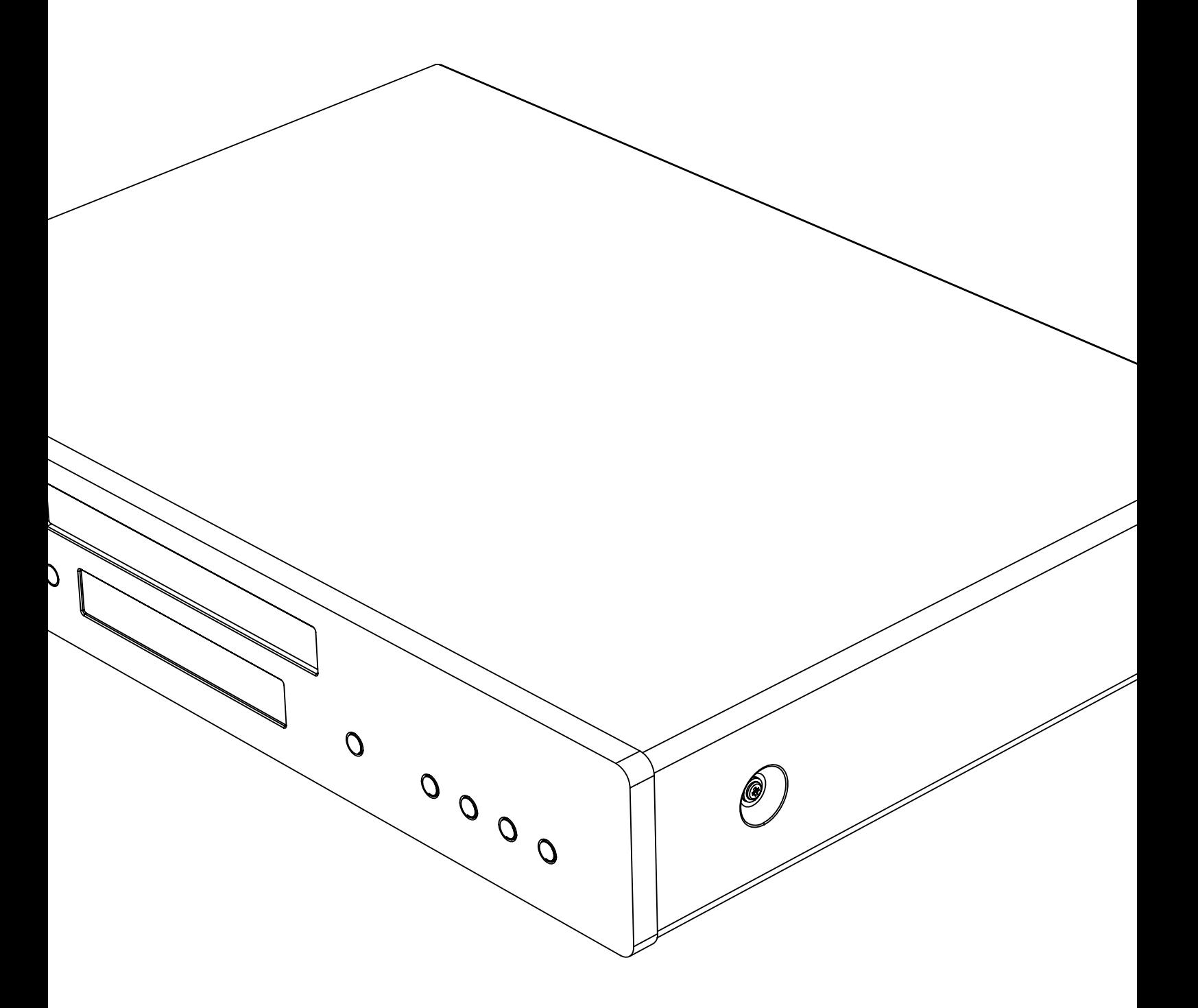

## **AX**C35 **AX**C25

ПРОИГРЫВАТЕЛЬ КОМПАКТ-ДИСКОВ

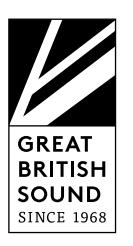

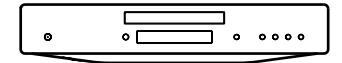

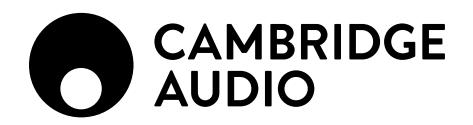

## Содержание

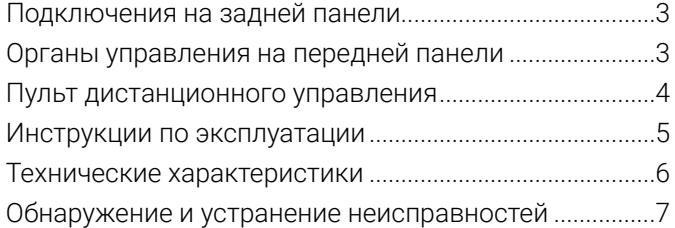

Данное руководство призвано максимально упростить установку и использование данного устройства. На момент печати информация данного документа была тщательно проверена на предмет ее точности, однако компания Cambridge Audio придерживается политики постоянного совершенствования устройств, и поэтому конструкция и технические характеристики могут быть изменены без предварительного уведомления.

В данном документе содержится информация, являющаяся собственностью компании и защищаемая законом об авторских правах. Все права защищены. Никакая часть данного руководства не может воспроизводиться каким-либо механическим, электронным или другим способом в любом виде без предварительного письменного согласия изготовителя. Все товарные знаки и зарегистрированные товарные знаки являются собственностью их соответствующих владельцев.

© Авторские права Cambridge Audio Ltd 2019.

Убедитесь, что вы зарегистрировали ваше изделие на web-сайте по адресу: www.cambridgeaudio.com/register

Для получения новостей о новой продукции, обновления программного обеспечения и эксклюзивных предложений.

## <span id="page-2-0"></span>Подключения на задней панели

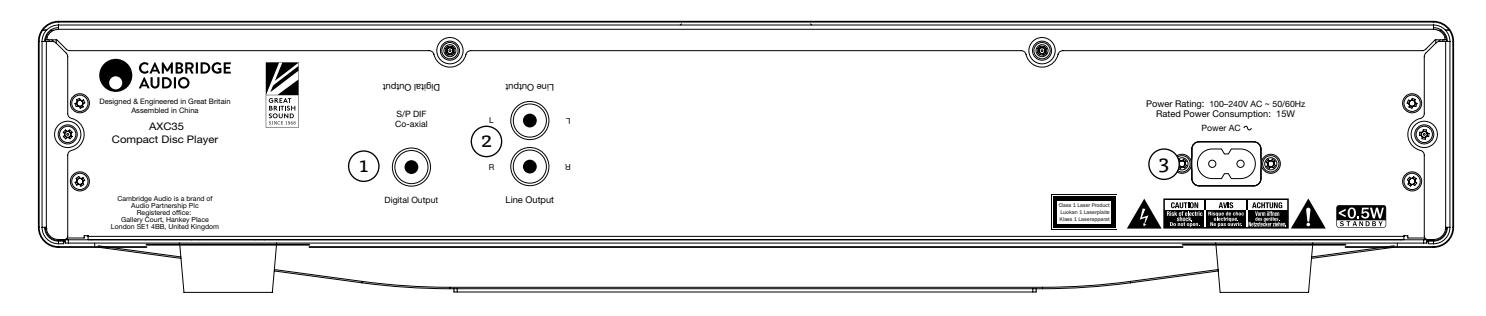

#### 1 КОАКСИАЛЬНЫЙ ЦИФРОВОЙ ВЫХОД S/P DIF (ТОЛЬКО AXC35)

Для подачи на вход отдельного цифроаналогового преобразователя или цифрового<br>устройства записи. Для достижения наилучших результатов используйте<br>высококачественный соединительный цифровой кабель 75 Ом RCA (не обычны

## 2 ЛИНЕЙНЫЙ ВЫХОД

Используйте только высококачественные кабели подключения от этих разъемов к любому входу линейного входа вашего усилителя. Для достижения наилучших результатов и соответствующих эксплуатационных характеристик мы рекомендуем выполнять подключение к усилителю Cambridge Audio.

## 3 СЕТЕВОЙ ШНУР ПИТАНИЯ

После выполнения всех подключений к усилителю вставьте вилку сетевого питания в соответствующую розетку и включите устройство. Ваш проигрыватель компакт-дисков готов к работе.

## Органы управления на передней панели

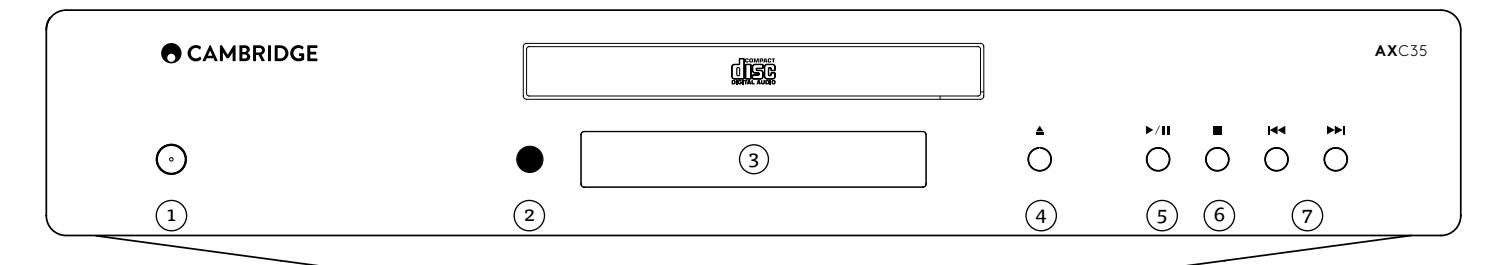

## (1) КНОПКА ПИТАНИЯ

Переключает устройство между режимом ожидания (тусклое свечение индикатора питания) и режимом работы (яркое свечение индикатора питания). Режим ожидания – это<br>режим с низким потреблением энергии, когда ее потребление составляет менее 0,5 ватта.<br>По умолчанию на данном устройстве включена функция автоматически переключится в режим ожидания.

#### Автоматическое выключение питания

Вы можете включить или отключить настройку функции автоматического отключения питания. Это может быть сделано нажатием и удержанием в нажатом положении кнопки питания до тех пор, пока индикатор не начнет мигать.

Приведенные ниже два варианта показывают, какая настройка выбрана.

Индикатор режима ожидания мигает 5 раз – функция автоматического выключения питания выключена Индикатор режима ожидания мигает 10 раз – функция автоматического выключения

питания включена Примечание: Перед внесением изменений в функцию автоматического выключения

убедитесь, что устройство включено.

## 2 ИНФРАКРАСНЫЙ ДАТЧИК

Принимает ИК-команды от прилагаемого пульта дистанционного управления. Пространство между пультом дистанционного управления и датчиком не должно загораживаться.

## 3 ДИСПЛЕЙ

Буквенно-цифровые символы, которые отображают информацию о воспроизведении. При установке диска проигрывателю компакт-дисков потребуется несколько секунд для чтения информации о содержании с диска. Затем на дисплее будет показываться количество песен на компакт-диске и общее время его звучания.

## 4 ОТКРЫТЬ/ЗАКРЫТЬ

Позволяет вам открывать и закрывать лоток для диска. После установки компакт-диска в лоток нажмите кнопку Открыть/Закрыть для закрытия лотка.

## 5 ВОСПРОИЗВЕДЕНИЕ/ПАУЗА

Воспроизводит диск или устанавливает воспроизведение на паузу.

## $(6)$  СТОП

Останавливает воспроизведение компакт-диска.

## (7) ПРОПУСК/ПРОСМОТР

Позволяет вам пропускать дорожки и выполнять их просмотр. Кратковременно нажмите для пропуска дорожки. Нажмите и держите нажатой для просмотра дорожки.

<span id="page-3-0"></span>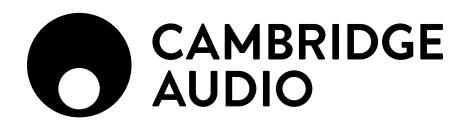

## Пульт дистанционного управления

Модели AXC35 и AXC25 поставляются с дистанционным пультом управления устройством. Прилагаемые батареи стандарта AAA должны быть установлены в пульт до его использования.

## $(\Phi)$ кнопка питания

Переключает AXA35 /AXC25 между включенным состоянием и экономичным режимом ожидания.

#### $(\blacktriangle)$ ОТКРЫТЬ/ЗАКРЫТЬ

Открывает и закрывает лоток диска.

## $\mathbf{1}$   $\mathbf{1}$  ВЫБОР ДОРОЖКИ ПО НОМЕРУ

Нажмите номер желаемой дорожки. Дорожка будет затем автоматически воспроизведена с ее начала.

## PROG (ПРОГРАММИРОВАНИЕ)

Позволяет вам запрограммировать уникальную последовательность, максимум, из 20 дорожек. Для дополнительной информации обратитесь к разделу «Инструкции по эксплуатации» данного руководства.

## PROG CLEAR (УДАЛЕНИЕ ПРОГРАММЫ)

Удаляет запрограммированную последовательность воспроизведения. Обратитесь к следующему разделу данного руководства.

#### ПАУЗА/ СТОП/ ВОСПРОИЗВЕДЕНИЕ

Нажмите соответствующую кнопку для паузы, остановки или воспроизведения компактдиска.

#### ПРОПУСК

Пропуск вправо – Нажмите для пропуска вперед одной дорожки компакт-диска.

Пропуск влево – Нажмите для пропуска назад одной дорожки компакт-диска.

#### ОБЗОР

Нажмите и держите нажатой для просмотра выбранной дорожки. Нажмите кнопку вправо для быстрого перемещения вперед и кнопку влево для быстрого перемещения назад.

### В СЛУЧАЙНОМ ПОРЯДКЕ, ПОВТОР, ОСТАВШЕЕСЯ ВРЕМЯ

Для информации о функциях этих кнопок обратитесь к разделу «Инструкции по эксплуатации» данного руководства.

## AXA35

Для эксплуатации только устройства AXA35.

## **М<sup>№</sup> ГРОМКОСТЬ**

Увеличивает или уменьшает громкость устройства. Также используется для изменения настроек низких и высоких частот, а также баланса при их выборе.

## МЕНЮ

Переключает между опциями низких и высоких частот, а также баланса. Используйте<br>кнопки регулирования громкости для изменения уровня выбранной опции.

#### КНОПКИ ИСТОЧНИКА (A1/AUX, A2, A3, A4, PHONO)

Нажмите соответствующую кнопку для выбора требуемого источника музыки.

## $(\boldsymbol{\Join})$  ОТКЛЮЧАЕТ ЗВУК ВЫХОДА АХАЗ5

Примечания: Эти функции управления работают только на AXA35 и не совместимы с усилителями/ресиверами Cambridge Audio Azur или устройствами других производителей

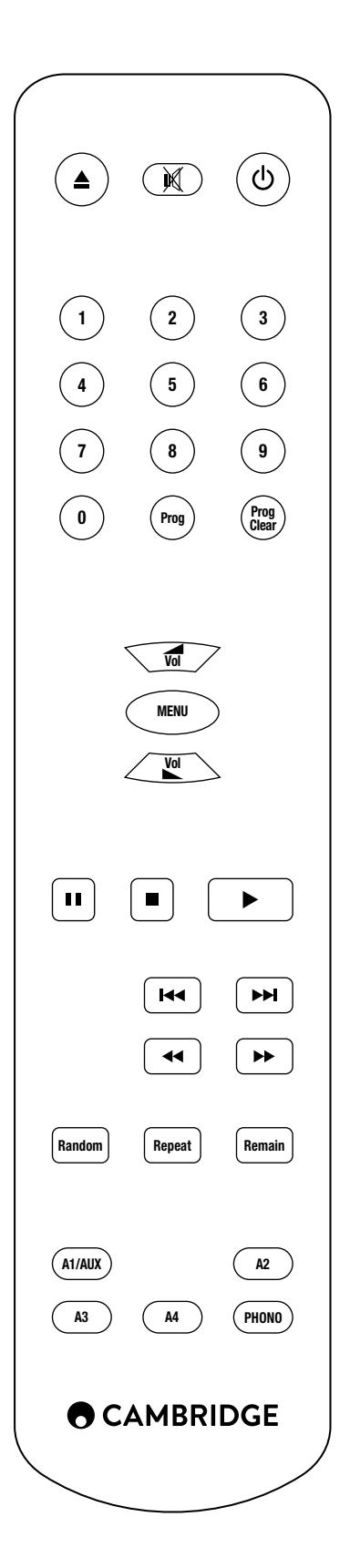

# <span id="page-4-0"></span>Инструкции по эксплуатации

## УСТАНОВКА И ИЗВЛЕЧЕНИЕ ДИСКОВ

1. Нажмите кнопку Открыть/Закрыть.

- 2. Когда лоток полностью откроется, аккуратно установите диск в лоток стороной с этикеткой вверх.
- 3. Для закрытия лотка диска нажмите кнопку Открыть/Закрыть еще раз. Когда лоток с правильно установленным диском полностью закроется, проигрыватель компактдисков начнет чтение диска и отобразит информацию о его содержании на дисплее.
- 4. Лоток диска может быть открыт в любое время нажатием кнопки Открыть/Закрыть. Извлекайте диск только после полного открытия лотка.

Примечания:

- Не помещайте в лоток ничего кроме компакт-диска. Инородные предметы могут повредить механизм.
- Не трогайте руками лоток во время его открытия или закрытия.
- Во избежание попадания грязи и пыли в механизм лоток должен быть всегда закрытым.
- Проигрыватель может не читать и не воспроизводить компакт-диск, если он сильно поцарапан или загрязнен.
- Никогда не загружайте в лоток более одного диска одновременно.

### ОБЫЧНОЕ ВОСПРОИЗВЕДЕНИЕ ДИСКА

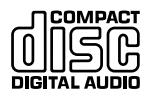

Данное устройство предназначено для воспроизведения записываемых (CD-R) и перезаписываемых (CD-RW) компактдисков, имеющих показанный здесь логотип. Никакие другие диски использоваться не могут. Для возможности воспроизведения<br>диски CD-R/CD-RW должны содержать надлежащим образом<br>записанную информацию о содержании Данное устройство может

воспроизводить только диски, записанные в формате CDDA, предназначенном для воспроизведения музыки, или диски, содержащие файлы MP3 или WMA. Не пытайтесь воспроизводить на данном устройстве диски с другими данными, такие как диски CD-ROM для ПК.

- 1. Включите усилитель и установите его переключатель входов в правильное положение. Установите минимальный уровень громкости.
- 2. Нажмите кнопку Открыть/Закрыть для открытия лотка для дисков и установите диск.
- 3. Еще раз нажмите кнопку Открыть/Закрыть для закрытия лотка. Проигрыватель компакт-дисков начнет чтение диска.
- 4. Чтобы начать воспроизведение нажмите кнопку .
- 5. По окончании воспроизведения последней дорожки дисплей вернется к отображению содержания диска.
- 6. Для остановки воспроизведения диска в любой момент, нажмите кнопку . Нажатие кнопки II во время воспроизведения диска приведет к паузе воспроизведения.<br>Воспроизведение может быть продолжено нажатием кнопки ▶.

### НАХОЖДЕНИЕ КОНКРЕТНОЙ ДОРОЖКИ ВО ВРЕМЯ ВОСПРОИЗВЕДЕНИЯ

- 1. Однократное кратковременное нажатие кнопки позволит вам перейти на начало следующей дорожки компакт-диска. При необходимости, повторите действие.
- Олнократное кратковременное нажатие кнопки  $\blacksquare$  позволит вам перейти на начало предыдущей дорожки.

#### НАХОЖДЕНИЕ ОПРЕДЕЛЕННОЙ ДОРОЖКИ ПРИ ОСТАНОВЛЕННОМ ВОСПРОИЗВЕДЕНИИ

- Однократное кратковременное нахатие кнопок **к и** будет приводить к пропуску дорожек.
- 2. Нажмите ▶ для начала воспроизведения с выбранной дорожки

### ПОВТОР ДИСКОВ И ДОРОЖЕК

- 1. Убедитесь в установке диска.
- 2. Для повтора определенной дорожки нажмите кнопку Повтор на пульте дистанционного управления. На дисплее появится надпись «RPT ONE» (ПОВТОР<br>ОДНОЙ).Нажмите ▶ ивыбранная дорожка будет повторяться до тех пор,пока данная функция не будет отключена. В качестве альтернативы нажмите кнопку Повтор, затем выберите дорожку при помощи цифровых клавиш на пульте дистанционного управления и нажмите .

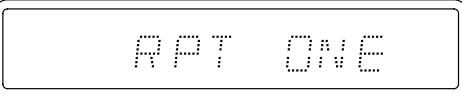

3. Дважды нажмите кнопку Повтор на пульте дистанционного управления. На дисплее дваждатнажните клепи, поетор на пулете диститите от предлагата в тото будет повторяться весь диск до тех пор, пока эта функция не будет отключена.

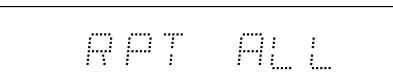

4. Для отключения функции Повтор нажмите кнопку Повтор до воспроизведения или во время него так, чтобы на дисплее появилась надпись «RPT OFF» (ПОВТОР ВЫКЛ).

#### ВОСПРОИЗВЕДЕНИЕ ДОРОЖЕК В СЛУЧАЙНОМ ПОРЯДКЕ.

- 1. Убедитесь в установке диска.
- 2. Нажмите кнопку Random (В случайном порядке) на пульте дистанционного управления. На дисплее появится надпись «RAN ON» (СЛУЧАЙНЫЙ ПОРЯДОК ВКЛ).

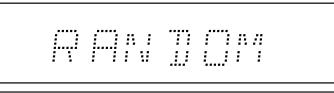

- 3. Нажмите ▶. Проигрыватель компакт-дисков будет воспроизводить дорожки всего диска в случайном порядке. Для прослушивания дорожек в случайном порядке вы также можете нажать кнопку Random (В случайном порядке) во время воспроизведения.
- 4. Нажмите кнопку Random (В случайном порядке) для отключения функции<br>Воспроизвеление лиска пролоджится в обычном порялке. диска продолжится в обычном поряд

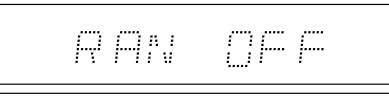

5. Для остановки диска в любое время нажмите кнопку .

Примечания: Выбор режима Random (В случайном порядке) при выбранной функции «RPT ONE» (ПОВТОР ОДНОЙ) приведет к автоматическому отключению режима «RPT ONE» (ПОВТОР ОДНОЙ).

#### ИСПОЛЬЗОВАНИЕ ФУНКЦИИ ПОКАЗА ОСТАВШЕГОСЯ ВРЕМЕНИ

- 1. Убедитесь, что диск воспроизводится.
- 2. Нажмите кнопку Remain (Оставшееся время) на пульте дистанционного управления для отображения на дисплее оставшегося времени воспроизведения дорожки.
- 3. Повторное нажатие на кнопку Remain (Оставшееся время) будет показывать на дисплее общее оставшееся время воспроизведения диска.
- 4. Нажмите кнопку Remain (Оставшееся время) либо перед, либо во время воспроизведения для возврата к режиму нормального воспроизведения.

### ПРОГРАММИРОВАНИЕ ВОСПРОИЗВЕДЕНИЯ ДИСКА

Можно запрограммировать AXC35/AXC25 на воспроизведение дорожек в любом порядке, в котором вы хотите слушать их.

- 1. Убедитесь в установке диска. Дисплей должен показывать данные содержания диска.
- 2. Нажмите кнопку Prog (Программирование) на пульте дистанционного управления. На дисплее появится экран настройки программы.

$$
\mathbb{E} \left[ \mathbb{E} \left[ \mathbb{
$$

- 3. Используйте кнопки **м эн** или введите номер дорожки, которую вы хотите запрограммировать в качестве вашей первой дорожки.
- 4. Нажмите кнопку Prog (Программирование) на пульте дистанционного управления. Требуемая дорожка в настоящее время запрограммирована. Номер в программе автоматически увеличится на единицу для ввода в память следующей дорожки.

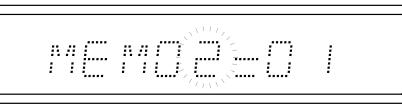

- 5. Повторите действие три и четыре до тех пор, пока все желаемые дорожки не будут запрограммированы. Можно запрограммировать, максимум, 20 дорожек.
- 6. Нажмите кнопку для начала запрограммированного воспроизведения.
- 7. Нажмите кнопку Prog Clear (Удаление программы) для удаления всех запрограммированных дорожек.

<span id="page-5-0"></span>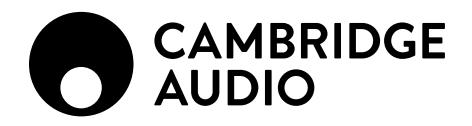

## Технические характеристики

## AXC25

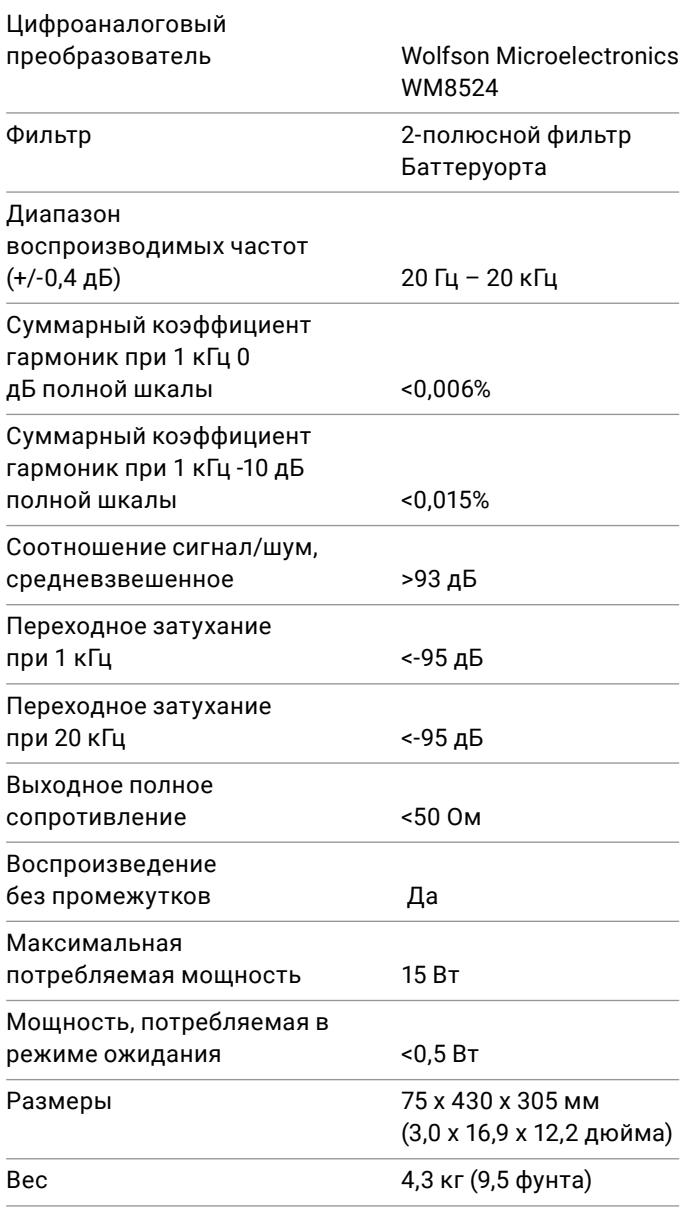

### AXC35

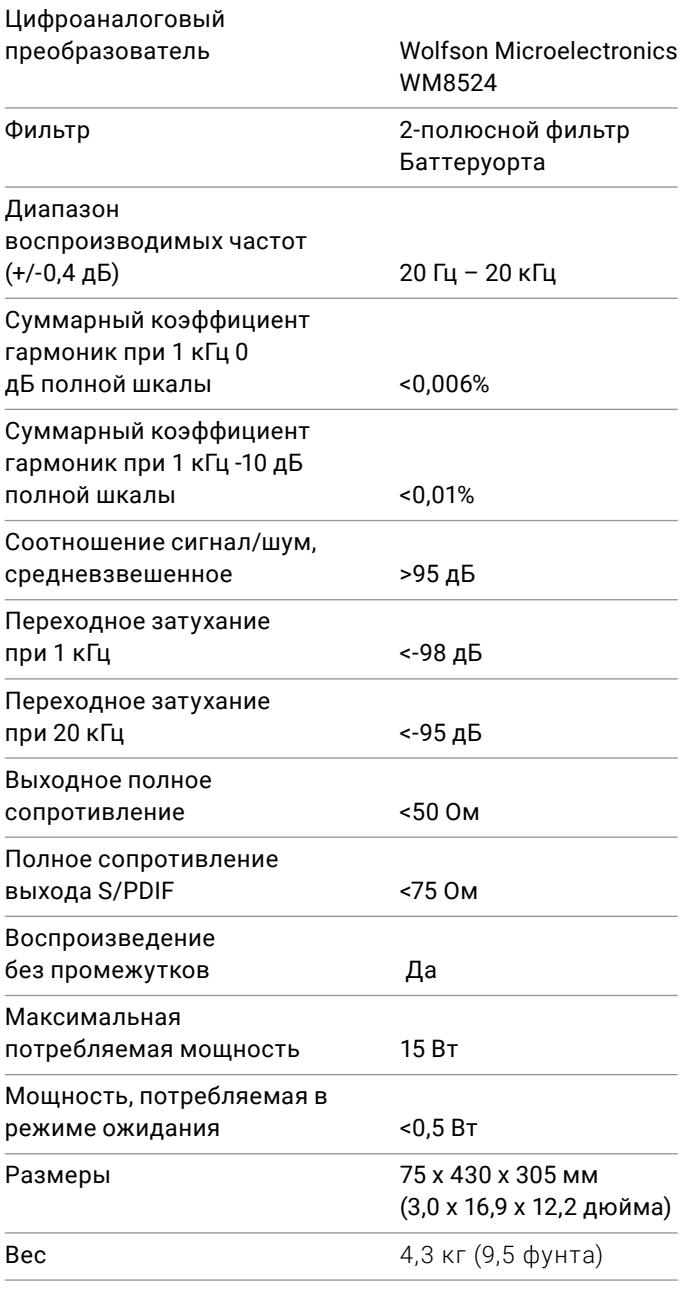

## **AX**C25 **AX**C35

# <span id="page-6-0"></span>Обнаружение и устранение неисправностей

## НЕТ ПИТАНИЯ

Убедитесь в надежном подключении шнура питания.

Убедитесь, что вилка полностью вставлена в розетку и устройство включено.

Проверьте предохранитель в сетевой вилке или в адаптере.

### ПРОИГРЫВАТЕЛЬ НЕ ЧИТАЕТ ДИСК

Убедитесь, что диск не перевернут другой стороной. Убедитесь, что диск не поцарапан и не загрязнен.

### НЕТ ЗВУКА

Убедитесь в правильной настройке усилителя. Убедитесь в правильном подключении устройств между собой.

### ДИСК ПРОСКАКИВАЕТ

Убедитесь, что диск не поцарапан и не загрязнен.

Убедитесь, что проигрыватель установлен на твердой поверхности и не подвержен вибрациям.

## В КОЛОНКАХ ВОЗНИКАЮТ ПОМЕХИ

Убедитесь в надежном подключении всех кабелей.

## ПУЛЬТ ДИСТАНЦИОННОГО УПРАВЛЕНИЯ НЕ РАБОТАЕТ

Убедитесь, что батареи не разряжены.

Убедитесь в отсутствии блокирования датчика пульта дистанционного управления.

Если у вас возникли какие-либо проблемы с вашим устройством, зайдите в справочный раздел нашей web-страницы на сайте:

#### **https://techsupport.cambridgeaudio.com**

По любому гарантийному или послегарантийному обслуживанию обращайтесь к вашему дилеру.

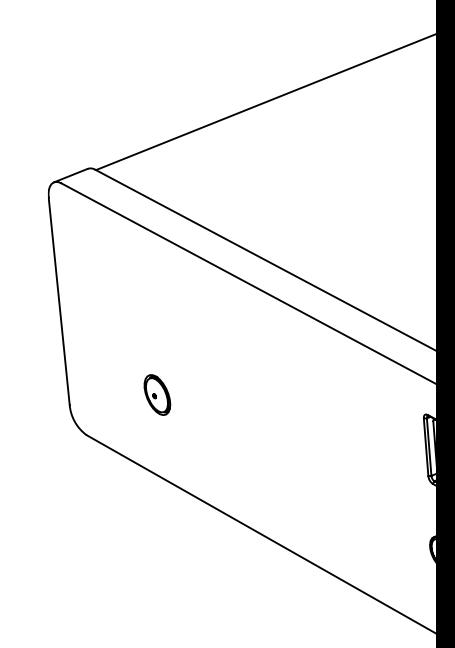

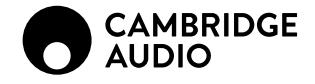

WWW.CAMBRIDGEAUDIO.COM

Gallery Court, Hankey Place London se1 4bb United Kingdom

Cambridge Audio является брендом Audio Partnership Plc Зарегистрировано в Англии под № 2953313

AP36643/1